# LEAPS & BOUNDS 2

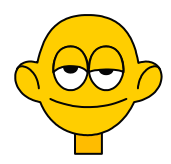

*Collana di programmi educativi su personal computer per facilitare l'apprendimento*

**GRANADA LEARNING Brilliant Computing**  UK

**ANASTASIS**  Bologna

**ASPHI**  Avviamento e Sviluppo di Progetti per ridurre l'Handicap mediante l'Informatica La confezione contiene:

- Questo manuale
- Il foglio Istruzioni per l'installazione
- Il CD Rom di installazione

I marchi registrati sono proprietà dei rispettivi detentori.

Granada Learning

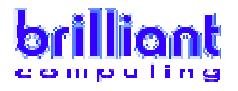

Bologna – Luglio 2008 TUTTI I DIRITTI SONO RISERVATI

# **INDICE**

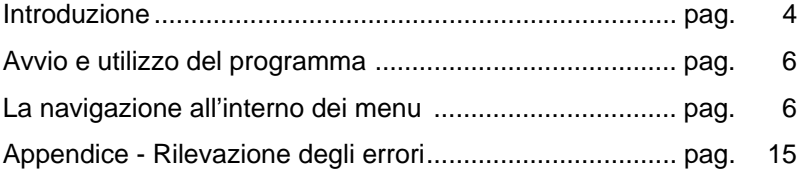

### **INTRODUZIONE**

Questo è il secondo CD-ROM della serie "Leaps and Bounds" e, come il primo, è un'esperienza divertentissima per i bambini in età prescolare. È privo di parlato e testi, può quindi essere usato facilmente da tutti i bambini. Chiunque sia in grado di cliccare su un mouse può partecipare al gioco e divertirsi.

La navigazione non potrebbe essere più semplice, i bambini possono pertanto prendere confidenza con il gioco mentre sviluppano le capacità importantissime di utilizzo del mouse.

Ci sono anche tanti personaggi nuovi da incontrare e cose divertenti da fare. Tutte le attività sono progettate per sviluppare le capacità iniziali, come la coordinazione oculo-manuale, la capacità di seguire oggetti, l'orientamento sinistra-destra, la capacità di comprensione del rapporto causa-effetto, la memoria e la discriminazione visiva. Se i vostri bambini si divertiranno ad usare questo CD-ROM tanto quanto ci siamo divertiti noi nel realizzarlo, allora avremo raggiunto il nostro obiettivo.

**IMPORTANTE**: Al termine dell'inserimento dei dati di registrazione, se il vostro computer ne è sprovvisto, verrà avviata la procedura di installazione del programma di utilità **QUICK TIME** (necessario per visualizzare le animazione presenti nei software LEAPS & BOUNDS 2). Nell'installazione di questo programma di utilità procedere nel modo seguente:

- 1. rispondere affermativamente nella finestra relativa all'accettazione delle condizioni per l'utilizzo del programma.
- 2. confermare le impostazioni che vengono proposte nelle finestre successive cliccando sul pulsante "continua";
- 3. nella finestra in cui è richiesto l'inserimento dei dati per la registrazione di Quick Time, **non inserire alcun dato** e procedere nell'installazione;
- 4. al termine dell'installazione di Quick Time viene proposta la sequente finestra:

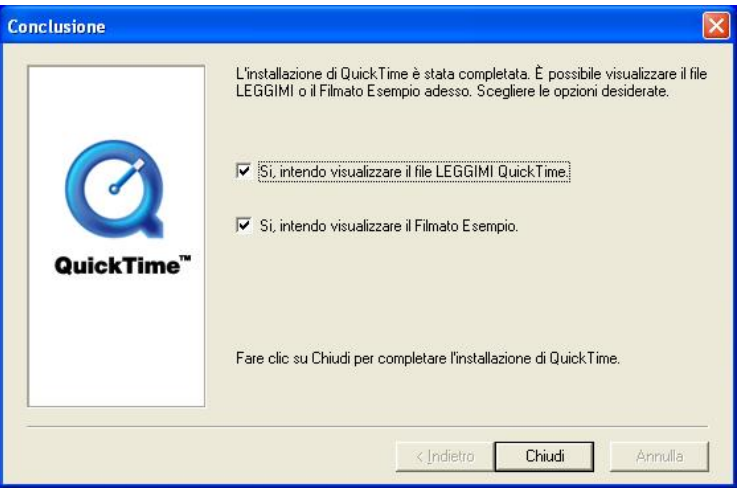

deselezionare le due caselle e "cliccare" con il mouse sul pulsante "chiudi".

#### **AVVIO E UTILIZZO DEL PROGRAMMA**

L'installazione crea un'**icona** di "**Leaps & Bounds 2**" sul *Desktop* che serve per avviare il programma.

In alternativa, troveremo il nome del programma nel *Menù Start* (Avvio), all'interno della cartella Programmi, nella sottocartella "*Anastasis*": in questo caso è sufficiente un clic sul nome del programma per avviarlo.

#### **LA "NAVIGAZIONE" ALL'INTERNO DEI MENU'**

#### **IL SIPARIO CHE SI APRE**

Mentre il sipario si alza, si vedono due ballerini che si esibiscono nel loro ultimo numero di danza. Si possono stimolare i bambini a battere le mani a tempo di musica, oppure ad unirsi alla danza. Un semplice click del mouse interromperà la danza e porterà l'utente al menu principale.

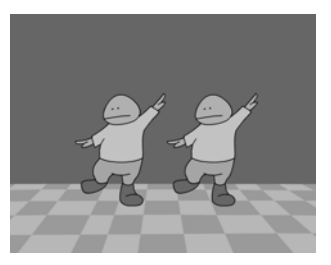

#### **IL MENU PRINCIPALE**

Il menu principale ha la forma di una coda di automobili che avanzano lentamente portando diversi personaggi. Le automobili si dirigono da sinistra a destra, stimolando il tipo di movimento oculare che i bambini useranno quando impareranno a leggere. I bambini possono cliccare su

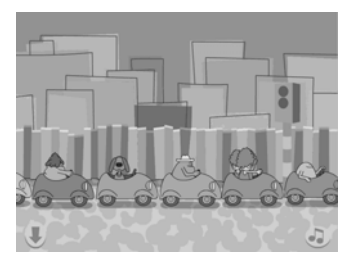

una delle auto in movimento o sui semafori per fermare le auto: questa possibilità è senz'altro la più divertente. Ogni automobile è collegata ad un'attività separata e i bambini individueranno rapidamente le loro preferite.

#### **LE ICONE**

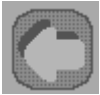

La freccia verso sinistra riporta l'utente al menu principale. È comune a tutte le schermate.

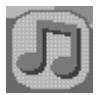

La nota musicale consente di diminuire il volume della musica, se questa è fonte di distrazione. È comune a tutte le schermate.

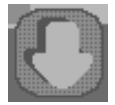

La freccia verso il basso consente all'utente di uscire da "Leaps and Bounds".

# **LA MIA SCENA**

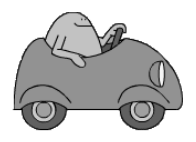

Ciccate una sola volta su questa automobile per accedere all'attività.

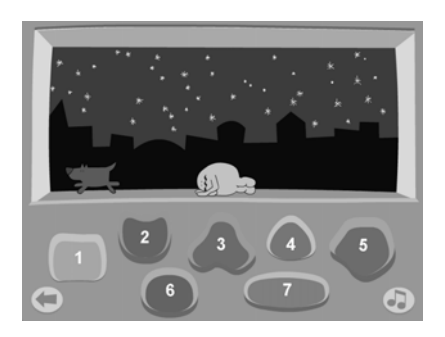

Questa attività stimola i bambini a spostare il mouse sullo schermo e a sperimentare con i grossi pulsanti situati in basso. Ogni pulsante dà il via ad un'azione diversa:

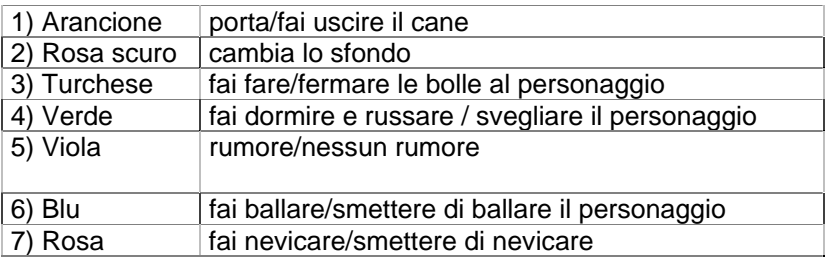

Questa attività offre una grande opportunità per sviluppare il linguaggio e per imparare a modellare.

N.B. Sullo schermo reale non ci sono i numeri.

# **CHI HA LA RANA?**

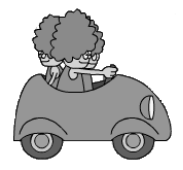

Cliccate una sola volta su questa automobile per accedere all'attività.

L'attività è composta di tre livelli ed è pensata per mettere alla prova la discriminazione visiva e la memoria.

Quando i bambini accederanno all'attività vedranno un semplice menu. Cliccate sul gruppo a sinistra per entrare nel livello più semplice.

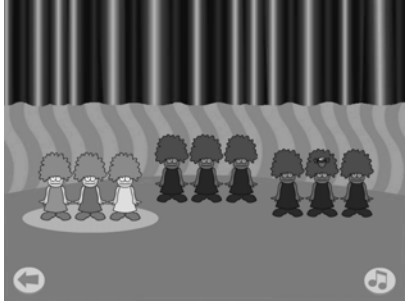

Al livello uno le signore indossano tutte vestiti diversi. Cliccate sulla scatola musicale per dare il via all'azione. Dall'interno di una delle parrucche apparirà una rana. La rana poi sparirà e si dovrebbero stimolare i bambini a cliccare sulla signora che nasconde la rana. La musica si può spegnere mediante l'icona con la nota musicale. Dopo cinque risposte esatte consecutive, i bambini riceveranno un "premio": una breve danza. Questa schermata offre anche l'opportunità di imparare a contare fino a tre, di esercitarsi con i numeri ordinali, primo, secondo e terzo, e di imparare tre colori fra i più diffusi. Alcuni bambini avranno anche la possibilità di parlare del concetto di sinistra e destra.

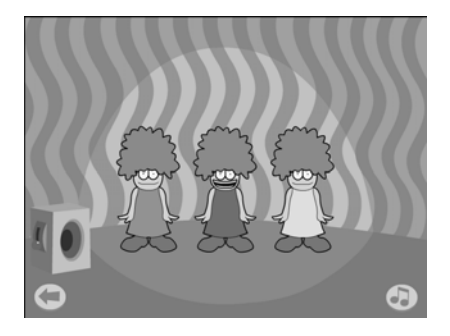

Per spostarsi ad una schermata un po' più difficile, cliccate sulla freccia "vai a sinistra", poi dal menu scegliete il gruppo di signore nella parte centrale dello schermo. Il gioco funziona come quello precedente, ma, poiché le signore indossano tutte un vestito dello stesso colore, per alcuni bambini sarà più difficile ricordare dove si nasconde la rana. Sarà quindi necessaria una concentrazione maggiore.

Per andare alla schermata più difficile, tornate al menu tramite la freccia "sinistra" e scegliete il gruppo di signore sulla destra.

I bambini hanno bisogno di guardare molto attentamente, poiché tutte le signore cambieranno di posto una volta sparita la rana. Questa schermata necessita di una concentrazione maggiore rispetto alle precedenti. A questo livello bastano solo quattro risposte esatte consecutive per far danzare le signore.

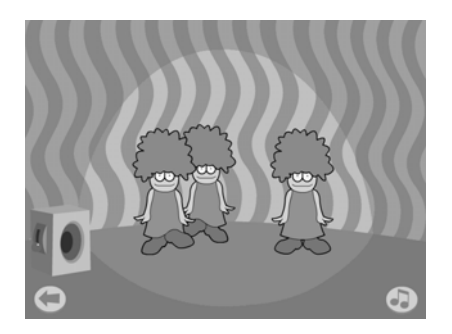

## **PRENDIMI, SE CI RIESCI!**

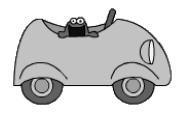

Cliccate una sola volta su questa automobile per accedere all'attività.

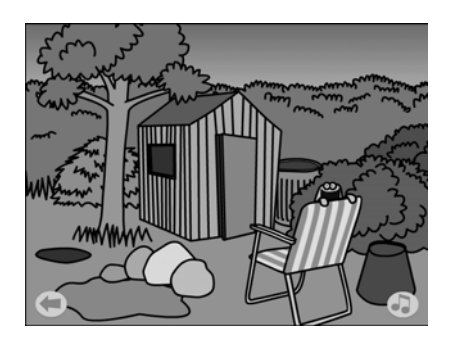

Questa è un'attività semplice per la capacità di puntare gli oggetti e si può usare per sviluppare la coordinazione oculomanuale. Non si sa mai da dove sbucherà una delle creature, quindi l'attività è molto utile per quei bambini che hanno bisogno di sviluppare la capacità di controllo del mouse. L'obiettivo dell'attività è cliccare sulla creatura prima che sparisca. Alcune creature sono regolate per restare sullo schermo per alcuni secondi, ma altre scompariranno più rapidamente.

La schermata offre inoltre l'opportunità di sviluppare la consapevolezza spaziale e il linguaggio posizionale, dato che le creature spunteranno dietro, davanti o vicino, sotto, al di là, dietro, dentro e fuori rispetto ai vari oggetti.

# **INCONTRI RAVVICINATI**

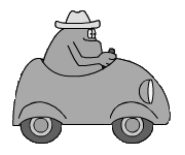

Cliccate sull'automobile per accedere all'attività.

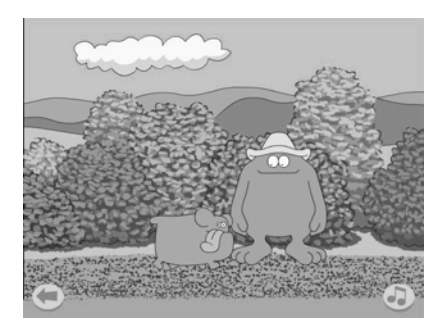

Il personaggio grande e grosso è uscito per fare una passeggiata e ora si ferma a riposare. Cosa incontrerà prima? Potrebbe essere un'auto, o un'altra creatura. Se l'utente clicca prima che l'oggetto passi oltre al personaggio grande e grosso, ci sarà un'interazione. Se non viene individuato alcun click del mouse, l'oggetto semplicemente passerà oltre.

Tutti gli oggetti appaiono da sinistra e quindi aiutano ad allenare il movimento degli occhi dei bambini da sinistra a destra.

Gli oggetti/le cose con cui il personaggio grande e grosso può avere un incontro ravvicinato sono:

- 
- 
- Un'automobile Una bevanda
- Una ragazza romantica Un suo sosia
- Una creatura che si nasconde
- Un cane Un uccello
- Una palla Una nuvola
	-
	-

La palla e il sosia non sempre reagiranno al click nello stesso modo, così si mantiene un elemento di sorpresa.

### **CANE BIRBANTE**!

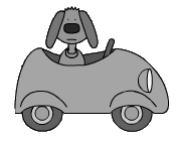

Cliccate sull'automobile per scoprire cosa ha combinato il cane birbante!

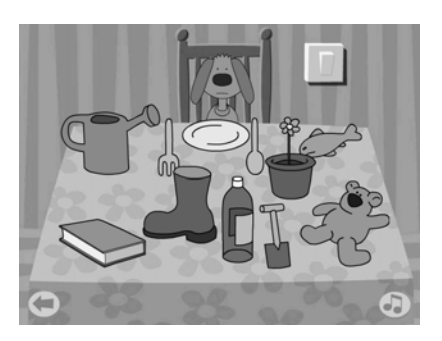

Osservate attentamente gli oggetti sul tavolo.

Spegnete la luce, la musica e ascoltate attentamente. Cosa sta succedendo?

Accendete la luce e provate a dire cosa è cambiato. Manca qualcosa, e non è difficile indovinare cosa sia e dove si trova.

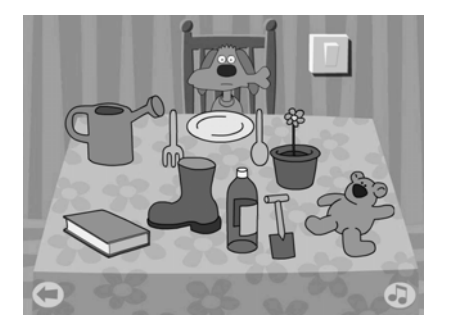

Questa attività impegnativa si può usare per sviluppare la discriminazione visiva e la memoria, oppure si può usare come esercizio di previsione. È anche un'ottima attività per ascoltare, poiché ogni oggetti ha una sequenza di suoni unica che si può apprendere ed usare per prevedere quali sono gli oggetti mancanti.

### **CANTANDO SUL DIVANO**

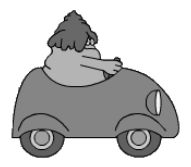

Cliccate sull'automobile per ascoltare la patata canterina.

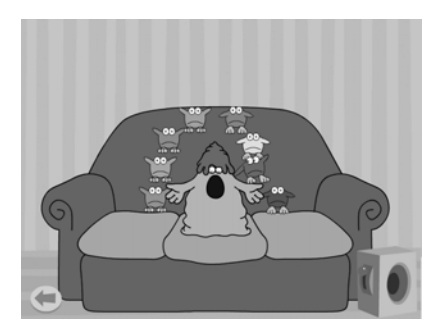

I bambini possono sperimentare cliccando sui diversi uccellini colorati. Ognuno "incoraggia" la patata che si trova sul divano a cantare una nota o eseguire un'azione diversa. È possibile attivare la batteria per ascoltare ritmi diversi. Si possono stimolare i bambini ad imitare i suoni e ad eseguire brevi sequenze di note.

## **Appendice A Rilevazione degli errori**

Se durante l'esecuzione del programma si dovesse verificare un'anomalia nel funzionamento occorre:

• comunicare l'anomalia rilevata, nonché il nominativo dell'Ente e della persona da contattare, a mezzo posta, fax o e-mail:

#### **ANASTASIS Soc. Coop. Serv. Assist. Software Did. Piazza dei Martiri, 1/2 - 40121 Bologna fax 051/2962120**

#### **assistenza@anastasis.it**

• comunicare l'anomalia rilevata al:

#### **Servizio Assistenza Software Didattico**

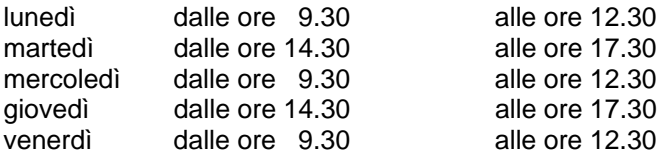

#### **al numero Tel. 051.2962139**

*Anastasis Soc. Coop. - piazza dei Martiri, 1/2 – 40121 Bologna*